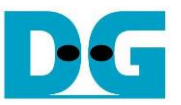

# 2-ch RAID0 Design (NVMeG3-IP) reference design manual

Rev1.0 17-Feb-20

### **1 Introduction**

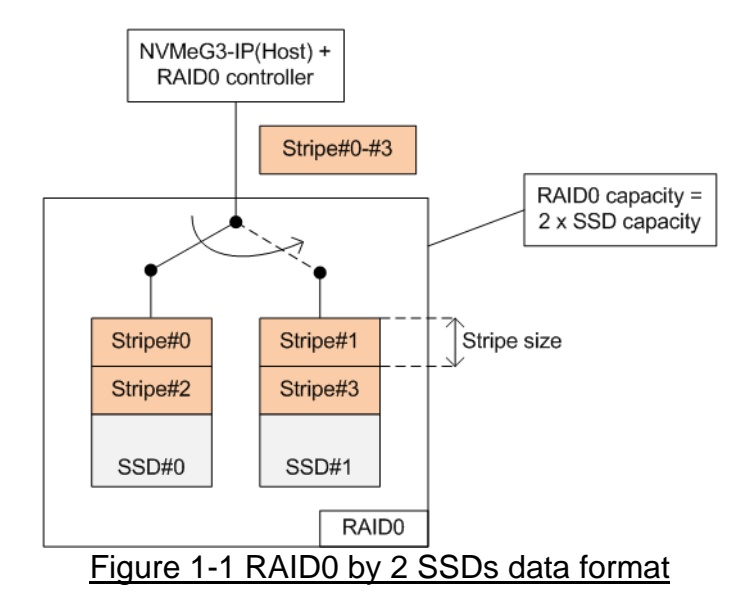

<span id="page-0-0"></span>RAID0 system uses multiple storages to extend total storage capacity and increase write/read performance. Assumed that total number of devices is N, total storage capacity is equal to N times of one device capacity. Write and read performance of RAID0 are almost equal to N times of one device performance.

Data format of RAID0 is shown in [Figure 1-1.](#page-0-0) Data stream of the host side is split into a small stripe for transferring with one SSD at a time. Stripe size is the data size storing in one SSD before switching to other SSDs. In RAID0 reference design, stripe size is equal to 512-byte.

Two SSDs connecting in the system should be the same model to match the characteristic and achieve the best performance. As a result, the total capacity is equal to two times of one SSD and the write/read performance are almost two times of one SSD performance.

The demo uses FIFO implemented by BlockRAM to be the buffer which has smaller size than using DDR. Therefore, the buffer is sometimes not ready to transfer data when SSD pauses data transmission for long time. Test performance in the demo is average speed, not sustain rate. User can modify RAID0 reference design by increasing the numbers of SSD to achieve the better performance and the bigger capacity. Furthermore, user can add DDR to be data buffer in the system for supporting high speed transferring as sustain rate.

Before running the reference design, it is recommended to study NVMeG3-IP datasheet and single channel demo firstly from following link. [http://www.dgway.com/products/IP/NVMe-IP/dg\\_nvmeg3\\_ip\\_data\\_sheet\\_en.pdf](http://www.dgway.com/products/IP/NVMe-IP/dg_nvmeg3_ip_data_sheet_en.pdf) [http://www.dgway.com/products/IP/NVMe-IP/dg\\_nvmeg3ip\\_refdesign\\_en.pdf](http://www.dgway.com/products/IP/NVMe-IP/dg_nvmeg3ip_refdesign_en.pdf)

http://www.dgway.com/products/IP/NVMe-IP/dg\_nymeg3ip\_instruction\_en.pdf

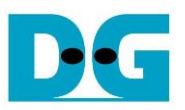

### **2 Hardware overview**

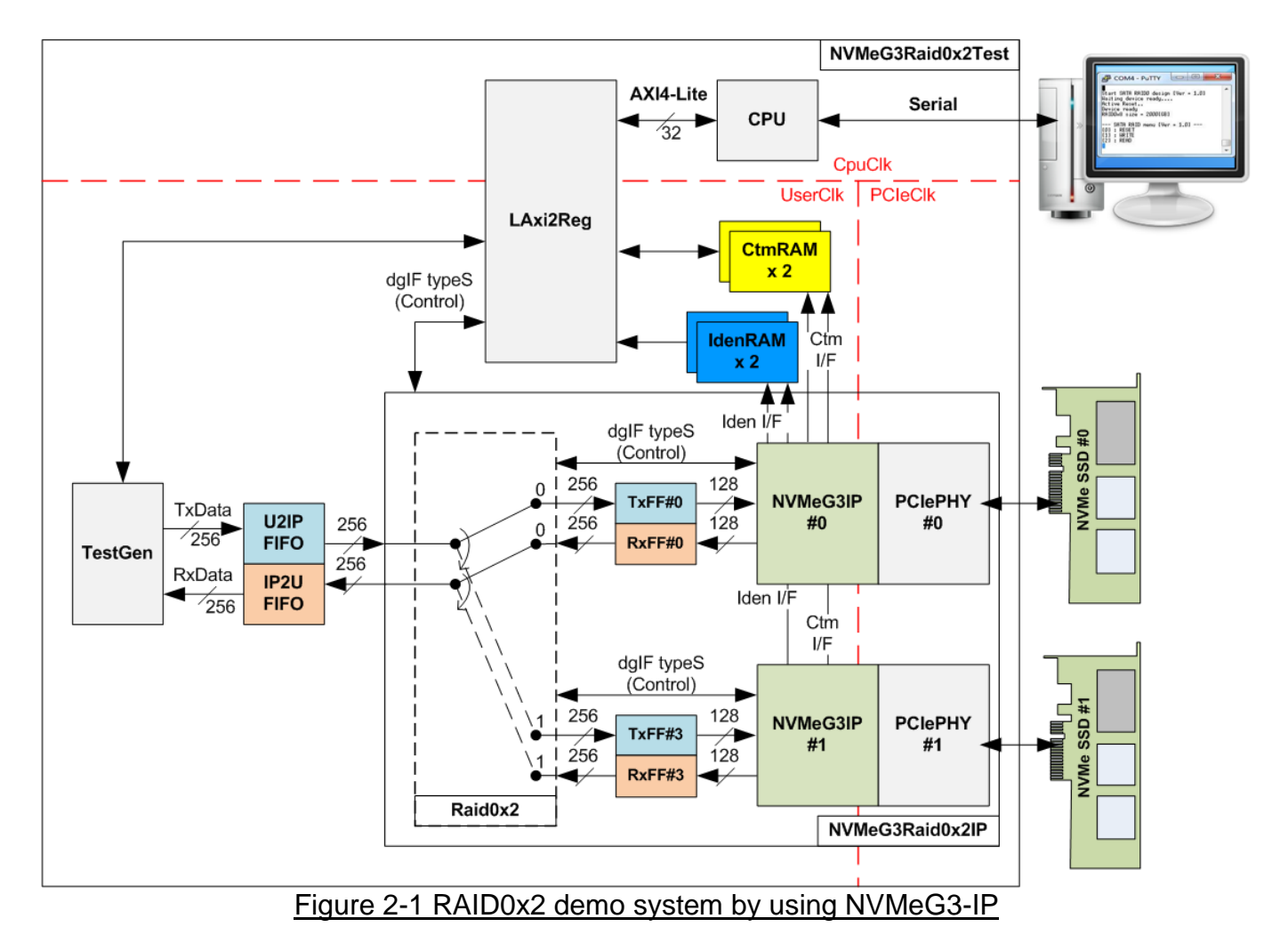

<span id="page-1-0"></span>The hardware system can be divided to three groups, i.e. TestGen, NVMeG3Raid0x2, and CPU. First, TestGen is the test logic to generate and verify test data stream with NVMeG3Raid0x2 through U2IPFIFO/IP2UFIFO. Second, NVMeG3Raid0x2 consists of the RAID0x2, two NVMeG3-IPs, and two PCIe PHY IPs. Data format in two NVMe SSDs is arranged as RAID0, format by RAID0x2 module. Each NVMe SSD must directly connect to one PCIe PHY IP without PCIe switch. Last, CPU and LAxi2Reg are designed to interface with user through Serial interface. User can set test parameters and monitor hardware status through Serial console. After receiving the command from user, CPU firmware calculates all parameters for setting each hardware to finish user command.

There are three clock domains displayed in [Figure 2-1,](#page-1-0) i.e. CpuClk, PCIeClk, and UserClk. First, CpuClk is the clock domain of CPU and its peripherals. This clock must be stable clock which can be different from the clock for other hardwares. Second, PCIeClk is the clock output from PCIe PHY IP. When the PCIe PHY IP is set to 4-lane PCIe Gen3, PCIeClk frequency is equal to 250 MHz for 128-bit AXI4 stream bus. Last, UserClk is the example user clock for running all user logics such as RAID0x2, NVMeG3-IP, RAM, FIFO, and TestGen. According to NVMeG3-IP datasheet, clock frequency of UserClk must be more than or equal to PCIeClk. In this reference design, UserClk is equal to 280 MHz for PCIe Gen3.

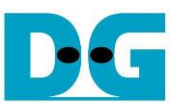

There are six memories implemented by BlockRAM in the test system, i.e. CtmRAM, IdenRAM, TxFIFO, RxFIFO, U2IPFIFO, and IP2UFIFO.

CtmRAM stores returned data of each SSD from SMART command while IdenRAM stores returned data from Identify command. When running SMART command or Identify command, the returned data from the command is decoded by CPU which is read through LAxi2Reg module by using AXI4-Lite interface.

TxFIFO and RxFIFO are connected between RAID0x2 and NVMeG3-IP to convert data bus size from 256-bit to 128-bit. U2IPFIFO and IP2UFIFO are connected between TestGen and NVMeG3Raid0x2 for storing data when running Write command and Read command respectively. TestGen is designed to monitor flow control signal of U2IPFIFO and IP2UFIFO to be always read and write data when the FIFO is ready. The FIFO depth is set to 512 x 256 bit. More details of the hardware are described as follows.

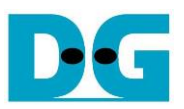

#### **2.1 TestGen**

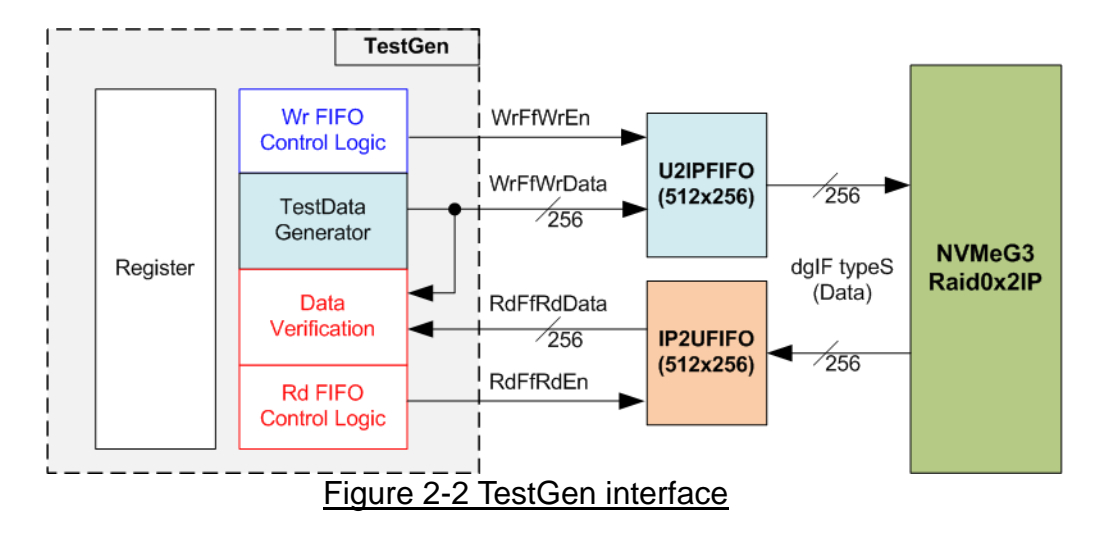

TestGen module is the test logic to send test data to NVMeG3Raid0x2 IP through U2IPFIFO when operating Write command. On the other hand, the test data is applied to be the expected value to verify the read data from NVMeG3Raid0x2-IP through IP2UFIFO when operating Read command. Control logic asserts Write enable or Read enable to '1' when the FIFOs are ready. Data bandwidth of TestGen is matched to NVMeG3Raid0x2-IP by running at the same clock and same data bus size, so NVMeG3Raid0x2-IP can transfer data with U2IPFIFO and IP2UFIFO without waiting data ready. As a result, the test logic shows the best performance to write and read data with the SSD through NVMeG3Raid0x2-IP.

Register file in the TestGen receives test parameters from user, i.e. total transfer size, transfer direction, verification enable, and test pattern selector. So, the internal logic includes the counter to control total transfer size of test data. The details of hardware logic within TestGen module are shown in [Figure 2-3.](#page-3-0)

<span id="page-3-0"></span>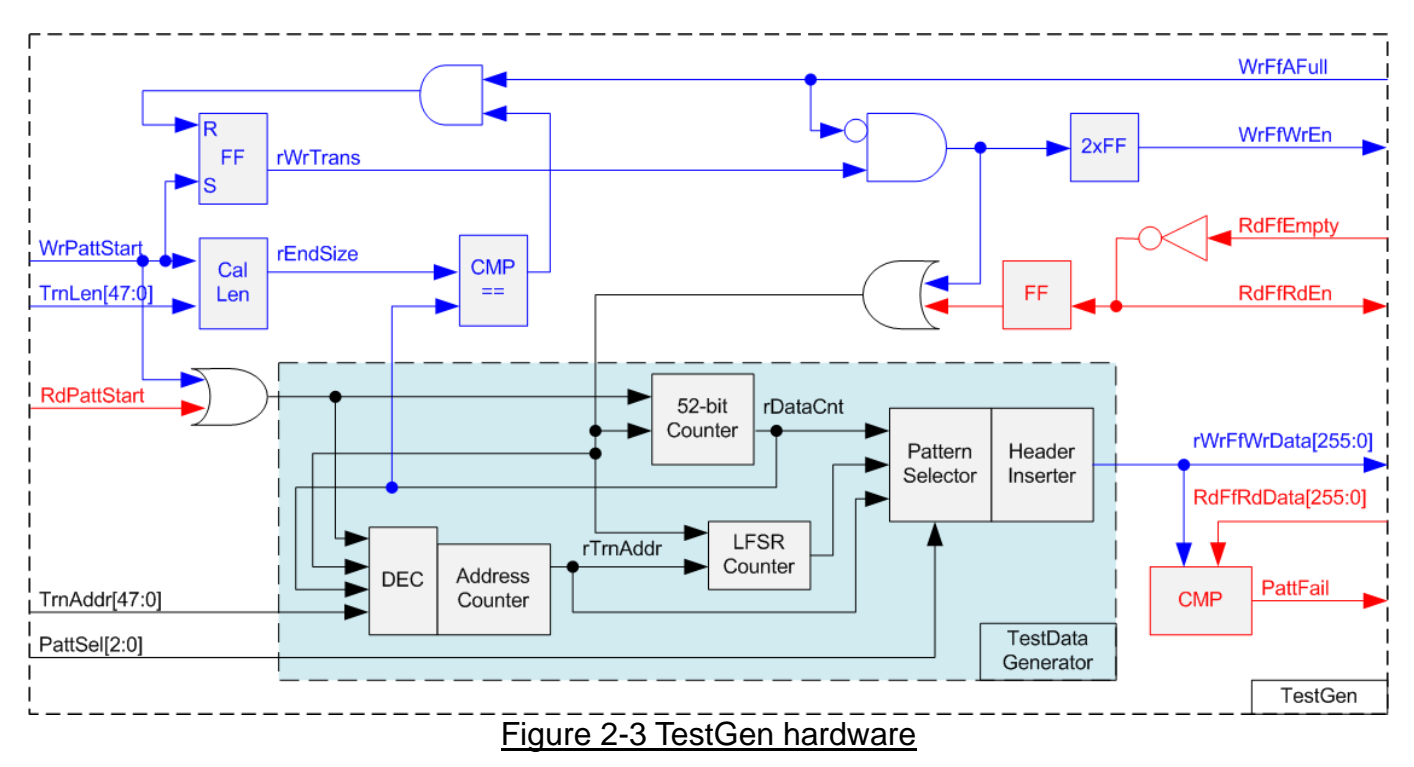

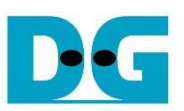

As shown in the right side of [Figure 2-3,](#page-3-0) flow control signals of FIFO are WrFfAFull and RdFfEmpty. When FIFO is almost full during write operation (WrFfAFull='1'), WrFfWrEn is de-asserted to '0' to pause data sending to FIFO. For read operation, when FIFO has data (RdFfEmpty='0'), the logic reads data from FIFO to compare with the expected data by asserting RdFfRdEn to '1'.

The logic in the left side of [Figure 2-3](#page-3-0) is designed to count transfer size (rDataCnt). When total data count is equal to the end size (rEndSize), set by user, write enable or read enable of FIFO is de-asserted to '0'.

The lower side of [Figure 2-3](#page-3-0) shows the details to generate test data for writing to FIFO or verifying data from FIFO. There are five patterns to generate, i.e. all zero, all one, 32-bit incremental pattern, 32-bit decremental pattern, and LFSR counter, selected by Pattern Selector. The 32-bit incremental data is designed by using 52-bit counter while the decremental data is designed by connecting NOT logic to incremental data. The LFSR pattern is designed by using LFSR counter. The equation of LFSR is  $x^331 + x^21 + x + 1$ .

To implement 256-bit LFSR pattern, the data is split to be two sets of 128-bit data which uses the different start value. 128-bit data uses look-ahead technique to calculate four 32-bit LFSR data in one clock cycle. As shown [Figure 2-4,](#page-4-0) start value of each LFSR set are designed by using combination signal of 32-bit LBA address and NOT logic of LBA address (LBAAddrB means NOT logic of LBAAddr signal).

<span id="page-4-0"></span>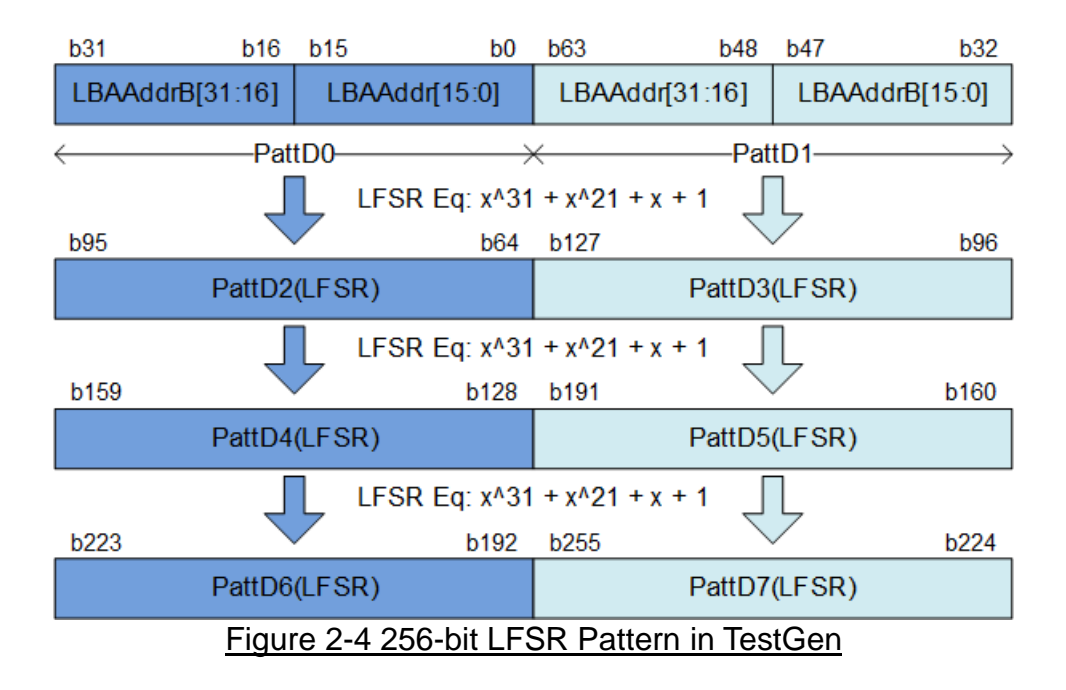

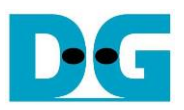

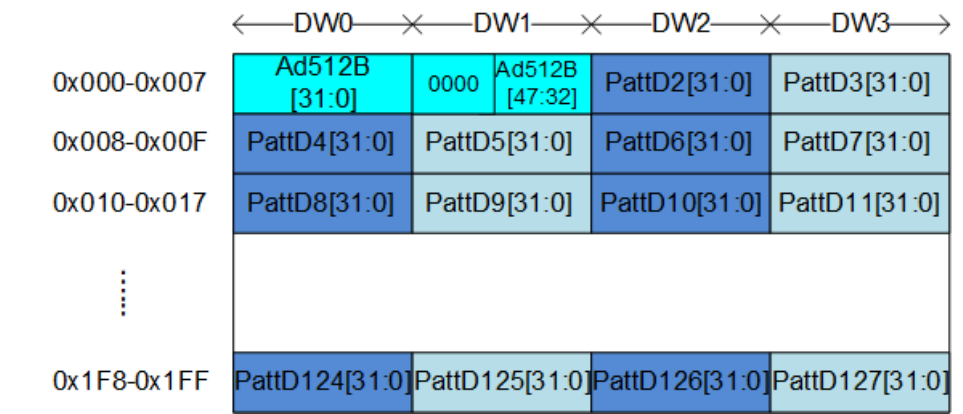

<span id="page-5-0"></span>Figure 2-5 Test pattern format in each 512-byte data for Increment/Decrement/LFSR pattern

When creating all zero or all one pattern, every bit of data is fixed zero or one respectively. While other patterns are designed by separating the data as two parts to create unique test data in every 512-byte data. As shown in [Figure 2-5,](#page-5-0) Dword#0 and Dword#1 of every 512-byte data are replaced by 64-bit header while other words still use the test data (Dword#2 – Dword#127).

64-bit header is created by using the address in 512-byte unit (rTrnAddr), output from the Address counter. The address counter loads the start value from user (TrnAddr) and then increases the value after finishing 512-byte data transferring.

Test data is fed to be write data to the FIFO or the expected data for verifying with the read data from FIFO. Fail flag is asserted to '1' when data verification is failed. The example of timing diagram to write data to FIFO is shown as follows.

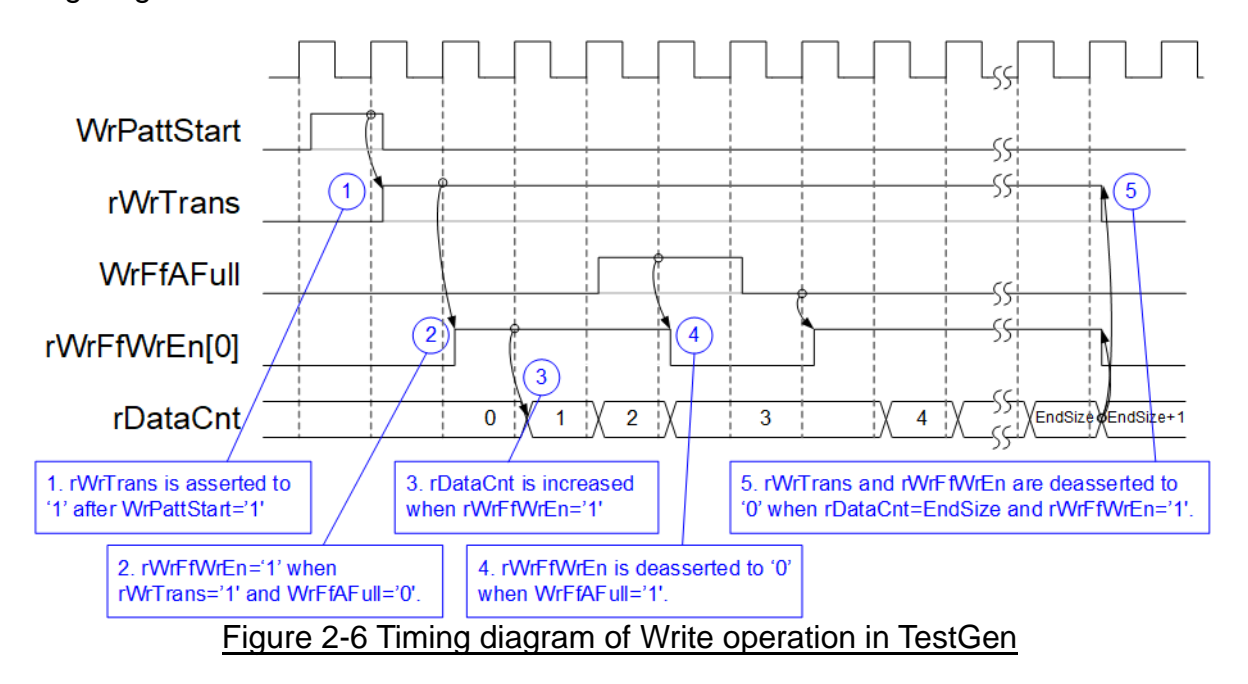

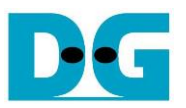

- 1) WrPattStart is asserted to '1' for one clock cycle when user sets the register to start write operation. In the next clock, rWrTrans is asserted to '1' to enable the control logic for generating write enable to FIFO.
- 2) Write enable to FIFO (rWrFfWrEn) is asserted to '1' when two conditions are met. First, rWrTrans must be asserted to '1' during the write operation being active. Second, the FIFO must not be full by monitoring WrFfAFull='0'.
- 3) The write enable is also applied to be counter enable for counting total data (rDataCnt) in the write operation.
- 4) When FIFO is almost full (WrFfAFull='1'), the write process is paused by de-asserting rWrFfWrEn to '0'.
- 5) When total data count is equal to the set value, rWrTrans is de-asserted to '0'. At the same time, rWrFfWrEn is also de-asserted to '0' to stop generating test data.

When running read operation, read enable of FIFO is only controlled by empty flag of FIFO. Data is read when FIFO has the data. It does not wait start flag for beginning the read operation and also not monitor total count for stopping the read operation. When the read enable is asserted to '1', the address counter is increased for generating the header of expect value and for checking total read data in read operation.

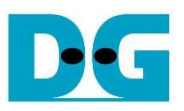

#### **2.2 NVMeG3Raid0x2 IP**

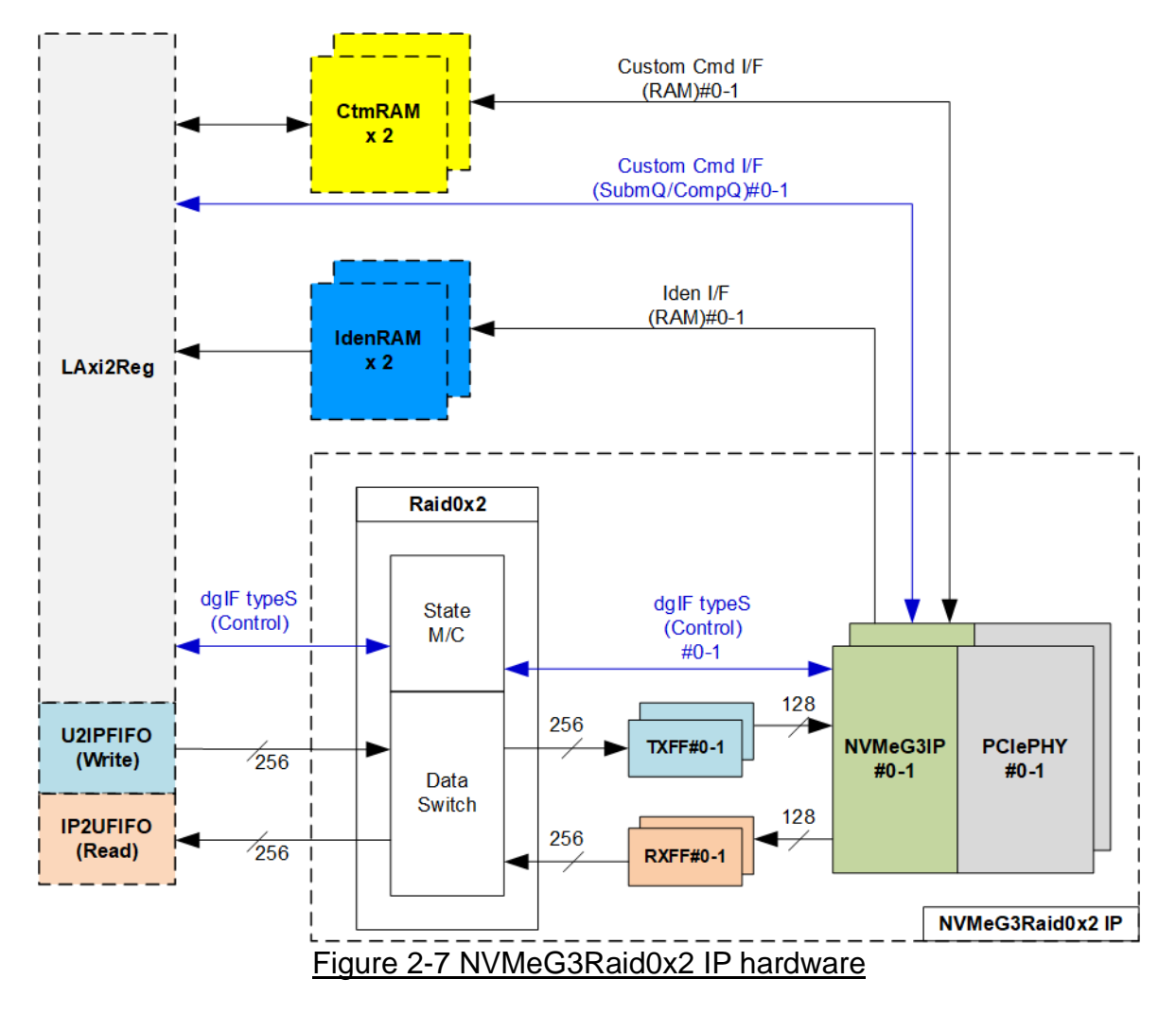

<span id="page-7-0"></span>[Figure 2-7](#page-7-0) shows the example to interface NVMeG3Raid0x2 IP in the reference design. The user interface of NVMeG3Raid0x2 IP consists of control interface and data interface. The control interface receives the command parameters through dgIF typeS or custom command interface, depending on the command. Custom command interface is applied when the command is SMART command or Flush command. Otherwise, dgIF typeS is applied.

The data interface of NVMeG3Raid0x2 IP has four signal groups, i.e. FIFO input interface (dgIF types), FIFO output interface (dgIF types), custom command RAM interface, and Identify interface. Data bus width of FIFO interface is 256-bit while others are 128-bit. The custom command RAM interface is bi-directional interface while others are one directional interface. In the reference design, the custom command RAM interface is used to transfer data of SMART command from NVMeG3Raid0x2 IP to LAxi2Reg only. Another direction is not used.

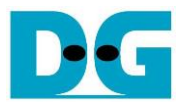

#### 2.2.1 NVMeG3-IP

NVMeG3-IP implements NVMe protocol of the host side to access one NVMe Gen 3 SSD directly without PCIe switch connection. NVMeG3-IP supports six commands, i.e. Write, Read, Identify, Shutdown, SMART, and Flush. NVMeG3-IP is designed to directly connect with the PCIe PHY IP. More details of the NVMeG3-IP are described in the datasheet. [http://www.dgway.com/products/IP/NVMe-IP/dg\\_nvmeg3\\_ip\\_data\\_sheet\\_en.pdf](http://www.dgway.com/products/IP/NVMe-IP/dg_nvmeg3_ip_data_sheet_en.pdf)

#### 2.2.2 PCIe PHY IP

This block is the hard IP in Xilinx device which implements Physical Layers of PCIe specification. More details are described in Xilinx document.

PG239: PCI Express PHY

[https://www.xilinx.com/support/documentation/ip\\_documentation/pcie\\_phy/v1\\_0/pg239-pcie](https://www.xilinx.com/support/documentation/ip_documentation/pcie_phy/v1_0/pg239-pcie-phy.pdf)[phy.pdf](https://www.xilinx.com/support/documentation/ip_documentation/pcie_phy/v1_0/pg239-pcie-phy.pdf)

#### 2.2.3 Dual port RAM

Two dual port RAM are implemented in the reference design to store data from Identify command and SMART command. The data size of Identify command is 8Kbyte, so IdenRAM size is 8Kbyte. NVMeG3-IP and LAxi2Reg have different data bus size because the data interface of NVMeG3-IP is 128-bit while the interface of LAxi2Reg is 32-bit. IdenRAM must set the different bus size for interface with NVMeG3-IP and LAxi2Reg.

Moreover, NVMeG3-IP has double word enable to write only 32-bit data instead of all 128-bit in one clock cycle under some conditions. The RAM setting on Xilinx IP tool supports the write byte enable. The small logic to convert double word enable to be write byte enable is designed as shown in [Figure 2-8.](#page-8-0)

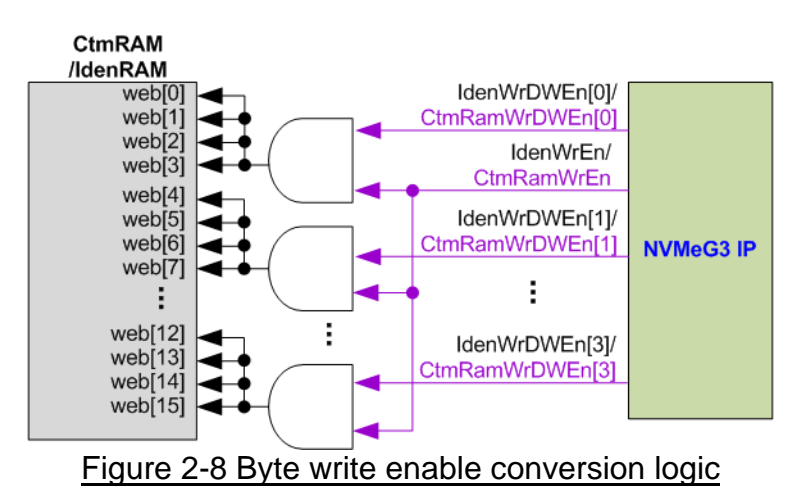

<span id="page-8-0"></span>To convert double word enable to be byte enable, Bit[0] of WrDWEn and WrEn signal are the inputs to AND logic and generate the output to bit[3:0] of IdenRAM byte write enable. Bit[1] of WrDWEn is applied to generate bit<sup>[7:4]</sup> of IdenRAM write byte enable, and so on.

Similar to IdenRAM, CtmRAM is implemented by true dual-port RAM with byte write enable. The small logic to convert double word enable of custom interface to be byte write enable is applied as shown in [Figure 2-8.](#page-8-0) CtmRAM uses true dual-port RAM, not simple dual port RAM for supporting additional custom command which has the reverse data direction in the future. For SMART command, the simple dual port RAM like IdenRAM can be applied because data is only transferred from NVMeG3-IP to LAxi2Reg. The data size of SMART command is 512-byte.

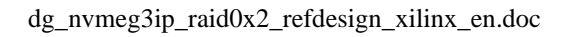

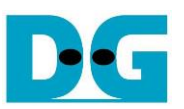

#### 2.2.4 FIFO

Two FIFOs are applied for one NVMeG3-IP. TxFIFO is designed to convert 256-bit data which is Raid0x2 bus size to 128-bit data which is NVMeG3-IP bus size. FIFO size is 16 kByte, so it can store up to 31x512-byte data. RxFIFO size is similar to TxFIFO, but it converts data bus size from 128-bit to 256-bit.

#### 2.2.5 RAID0x2

RAID0x2 consists of state machine and data switch for controlling control interface and data interface respectively.

After receiving new command request from LAxi2Reg, state machine calculates the address and transfer length of each NVMeG3-IP by decoding user parameter inputs. Next, state machine generates command request with the valid address and length to all NVMeG3-IPs. Also, state machine is responsible to control data switch for selecting the active NVMeG3-IP channel. State machine calculates the first NVMeG3-IP channel by loading the initial value from user inputs. The address is updated (increased by 1) after finishing 512-byte data transferring with U2IPFIFO/IP2UFIFO. Bit0 of current address is used to select NVMeG3 channel, i.e. '0' for NVMeG3-IP#0 and '1' for NVMeG3-IP#1.

There are many pipeline registers to switch data bus. The overhead time from pipeline register in data path is more than or equal to 1 clock cycle for transferring 512-byte data (16x256-bit) continuously or 1 about 5% (1/(16+1) = 5%). To compensate the overhead time, clock frequency of Raid0x2 must be set to 5% higher than NVMeG3 based clock. 250 MHz is PCIe Clock frequency for Gen3 speed, so clock should be set at least 262.5 MHz. In the reference design, 280 MHz is applied to achieve the maximum performance for write and read command. As a result, write or read performance of RAID0 operation is almost equal to two times of one NVMe SSD.

The user interface of RAID0x2 is shown in [Table 2-1.](#page-10-0) Control and data interface are designed as dgIF typeS format. Please see more details of dgIF types format from NVMeG3-IP datasheet.

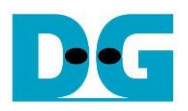

# Table 2-1 Signal description of Raid0x2 (only User interface)

<span id="page-10-0"></span>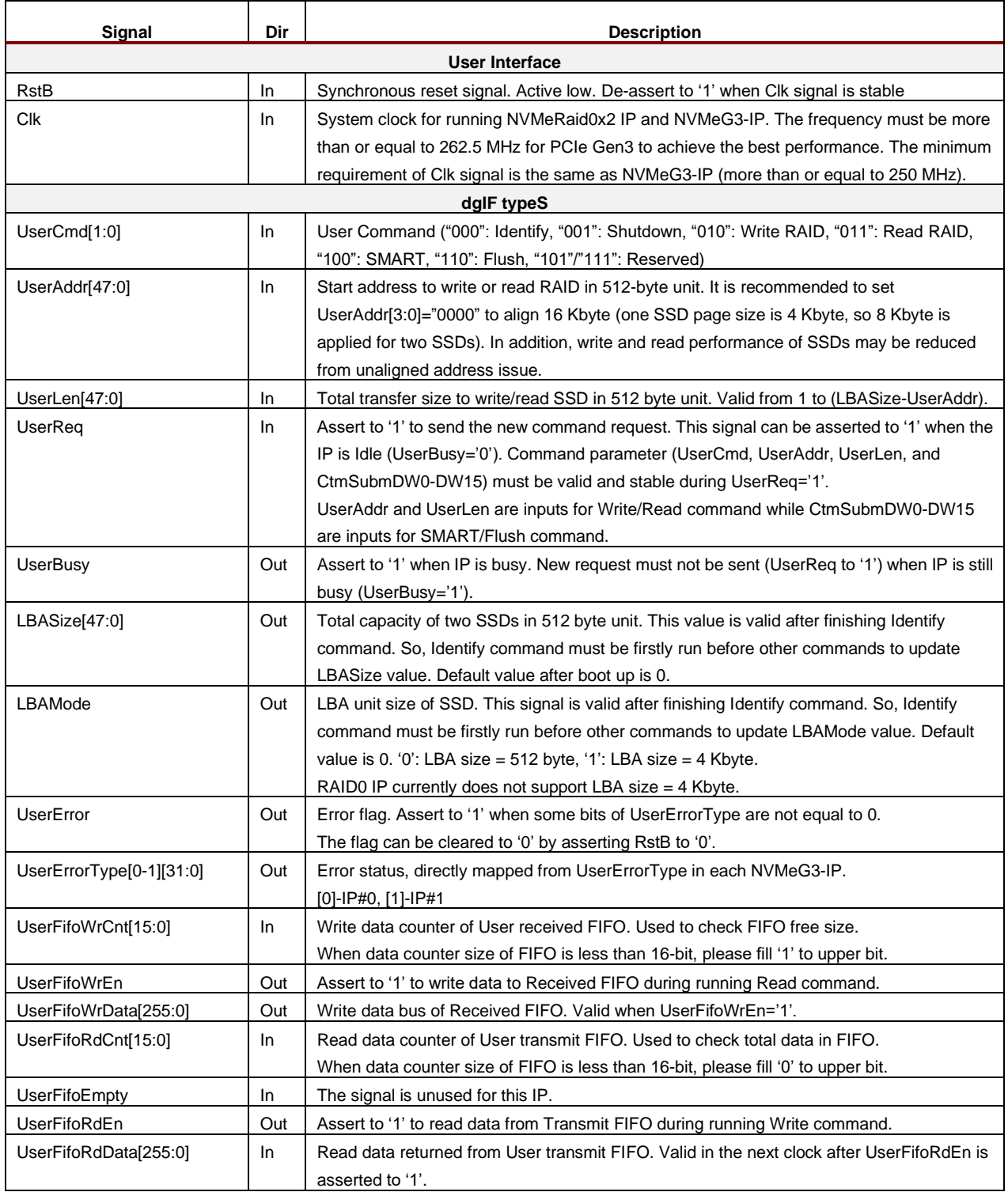

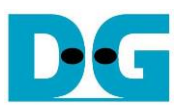

Data interface timing diagram of RAID0x2 module is shown as follows.

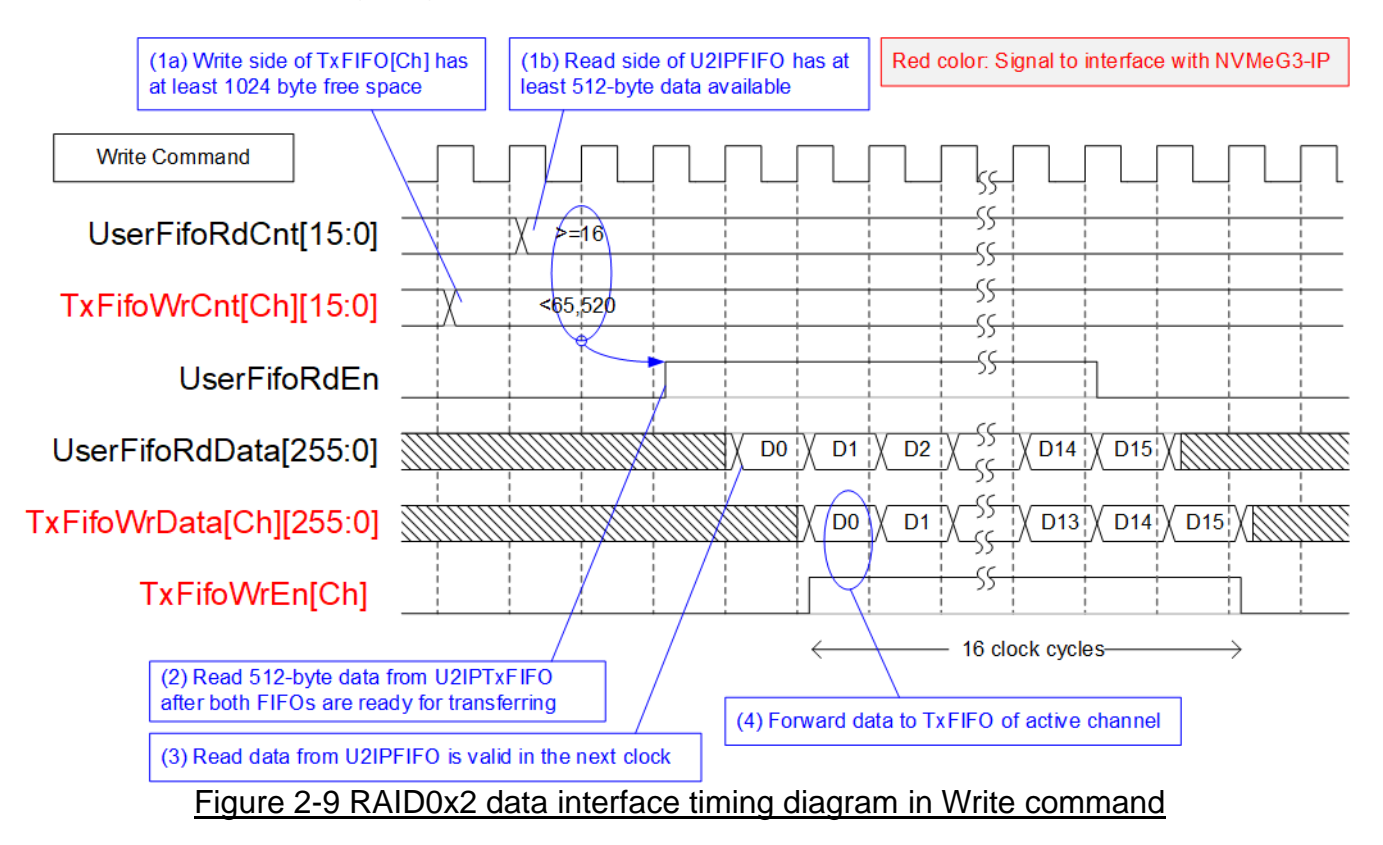

When user sends Write command to RAID0, data is forwarded from U2IPFIFO to TxFIFO[0]-[1]. One TxFIFO is active to transfer 512-byte data at a time. After that, the active NVMe channel is switched to the next channel for transferring the next transferring, following RAID0 behavior.

- (1) Before forwarding 512-byte data, UserFifoRdCnt and TxFifoWrCnt of the active channel are monitored to confirm that at least 512-byte data is stored in U2IPFIFO and TxFIFO of active channel has at least 1024-byte free space.
- (2) After FIFO is ready, UserFifoRdEn is asserted to '1' for 16 clock cycles to transfer 512-byte data continuously.
- (3) Read data is returned from UserFIFO in the next clock after asserting UserFIfoRdEn to '1'.
- (4) Data is forwarded to TxFIFO in the next clock by asserting TxFifoWrEn to '1' with the valid write data.

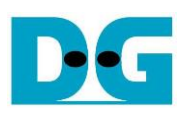

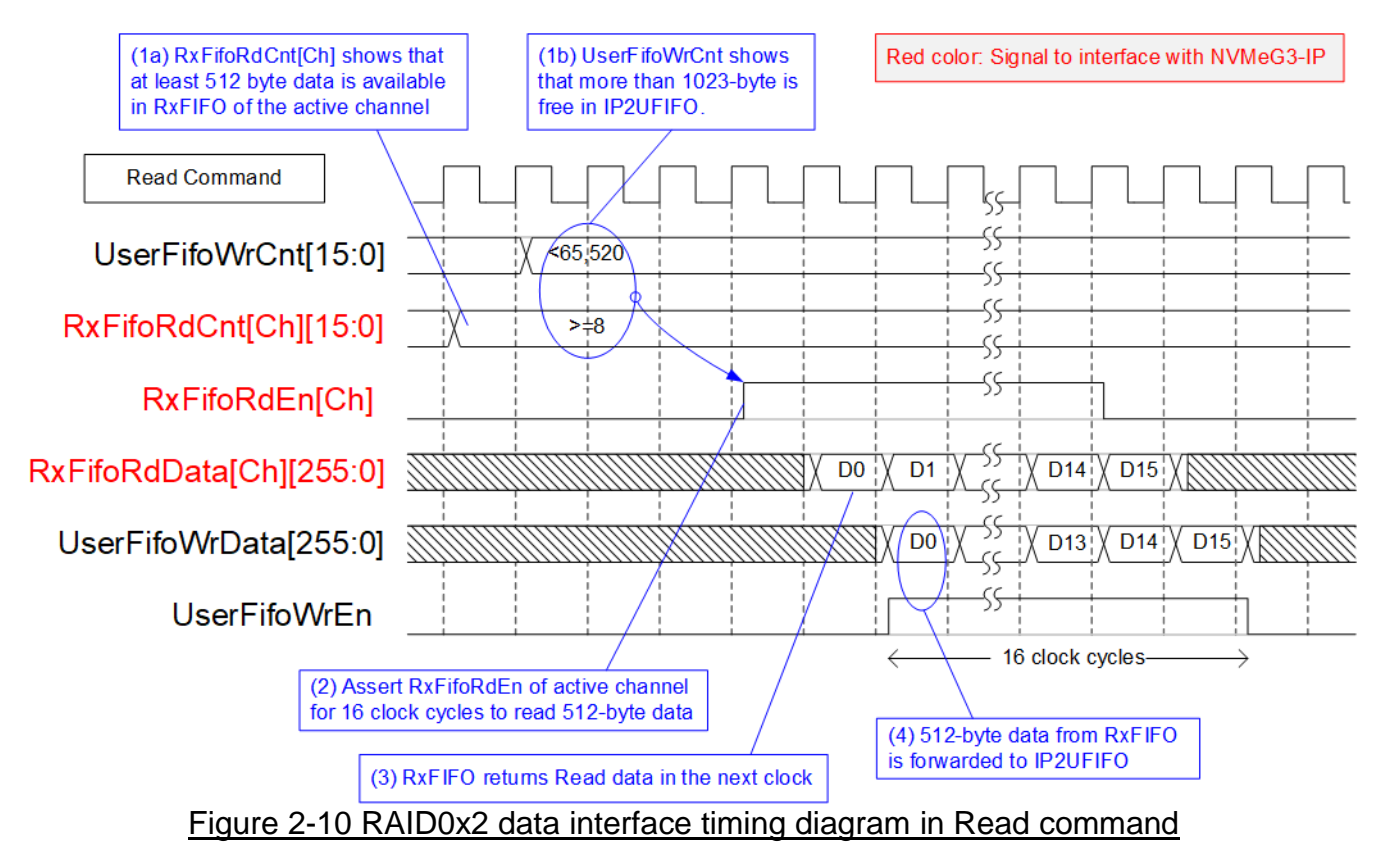

When user sends Read command to RAID0, data is forwarded from RxFIFO[0]-[1] to IP2UFIFO. Similar to Write command, one RxFIFO is active to transfer 512-byte at a time. The active channel is switched to the next channel after finishing 512-byte data transferring.

- (1) Before forwarding data, UserFifoWrCnt and RxFifoRdCnt of the active channel are monitored to confirm that at least 512-byte data is available in RxFIFO and IP2UFIFO has more than 1023-byte free space.
- (2) RxFifoRdEn is asserted to '1' for 16 clock cycles to read 512-byte data continuously.
- (3) In the next clock, read data returned from RxFifo is valid.
- (4) Next, UserFifoWrEn is asserted to '1' to store 512-byte data continuously.

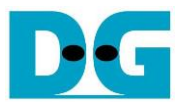

#### **2.3 CPU and Peripherals**

32-bit AXI4-Lite bus is the bus interface for CPU accessing the peripherals such as Timer and UART. To control and monitor the test system, the control and status signals are connected to register for CPU access as a peripheral through 32-bit AXI4-Lite bus. CPU assigns the different base address and the address range for each peripheral.

In the reference design, the CPU system is built with one additional peripheral to access the test logic. The base address and the range for accessing the test logic are defined in the CPU system. So, the hardware logic must be designed to support AXI4-Lite bus standard for writing and reading the register. LAxi2Reg module is designed to connect the CPU system as shown in [Figure 2-11.](#page-13-0)

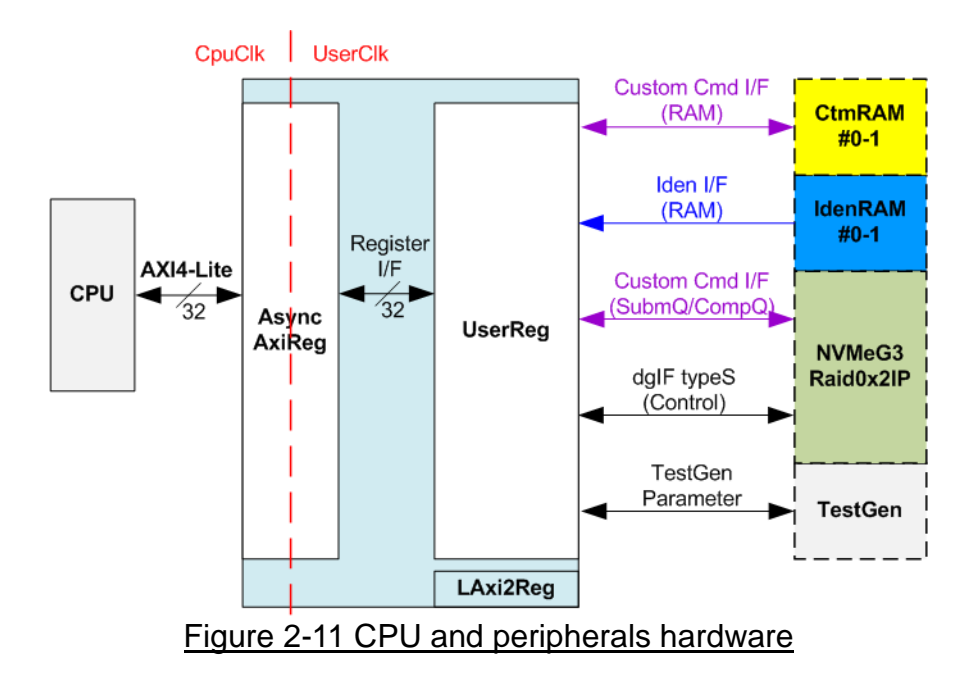

<span id="page-13-0"></span>LAxi2Reg consists of AsyncAxiReg and UserReg. AsyncAxiReg is designed to convert the AXI4-Lite signals to be the simple register interface which has 32-bit data bus size, similar to AXI4-Lite data bus size. Additionally, AsyncAxiReg includes asynchronous logic to support clock crossing between CpuClk domain and UserClk domain.

UserReg includes the register file of the parameters and the status signals to control the other modules, i.e. CtmRAM, IdenRAM, RAID0x2, and TestGen. More details of AsyncAxiReg and UserReg are described as follows.

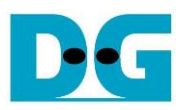

#### 2.3.1 AsyncAxiReg

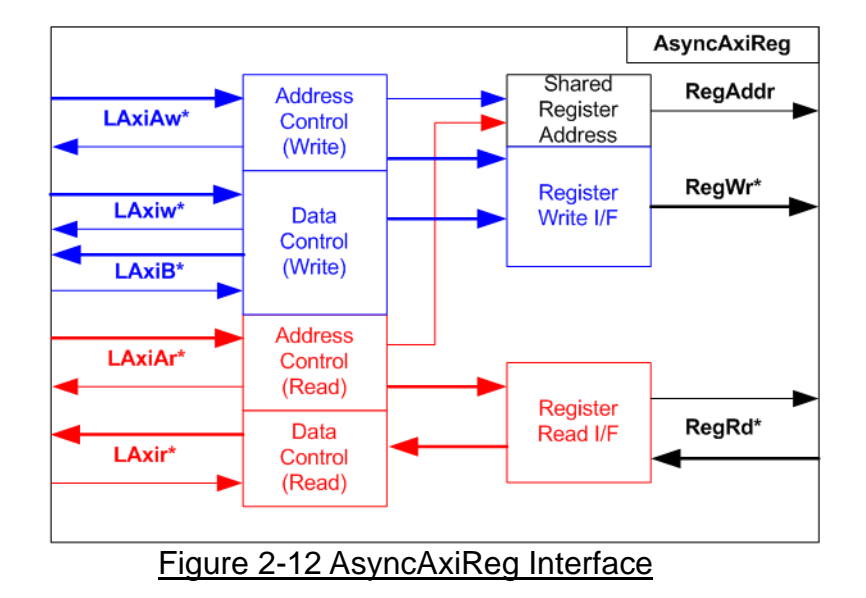

<span id="page-14-0"></span>The signal on AXI4-Lite bus interface can be split into five groups, i.e. LAxiAw\* (Write address channel), LAxiw\* (Write data channel), LAxiB\* (Write response channel), LAxiAr\* (Read address channel), and LAxir\* (Read data channel). More details to build custom logic for AXI4-Lite bus is described in following document.

https://forums.xilinx.com/xlnx/attachments/xlnx/NewUser/34911/1/designing\_a\_custom\_axi [slave\\_rev1.pdf](https://forums.xilinx.com/xlnx/attachments/xlnx/NewUser/34911/1/designing_a_custom_axi_slave_rev1.pdf)

According to AXI4-Lite standard, the write channel and the read channel are controlled seperately. Also, the control and data interface of each channel are run independently. So, the logic inside AsyncAxiReg to interface with AXI4-Lite bus is split into four groups, i.e. Write control logic, Write data logic, Read control logic, and Read data logic as shown in the left side of [Figure 2-12.](#page-14-0) Write control I/F and Write data I/F of AXI4-Lite bus are latched and transferred to be Write register interface using the shared register address. For read access, Read control I/F and Read data I/F of AXI4-Lite bus are latched and transferred to be Read register interface using the shared register address.

The simple register interface is compatible to general RAM interface for write transaction. The read transaction of the register interface is slightly modified from RAM interface by adding RdReq and RdValid signal to control read timing. The address of register interface is shared for write and read transaction. So, user cannot write and read the register at the same time. The timing diagram of the register interface is shown in [Figure 2-13.](#page-15-0)

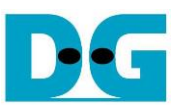

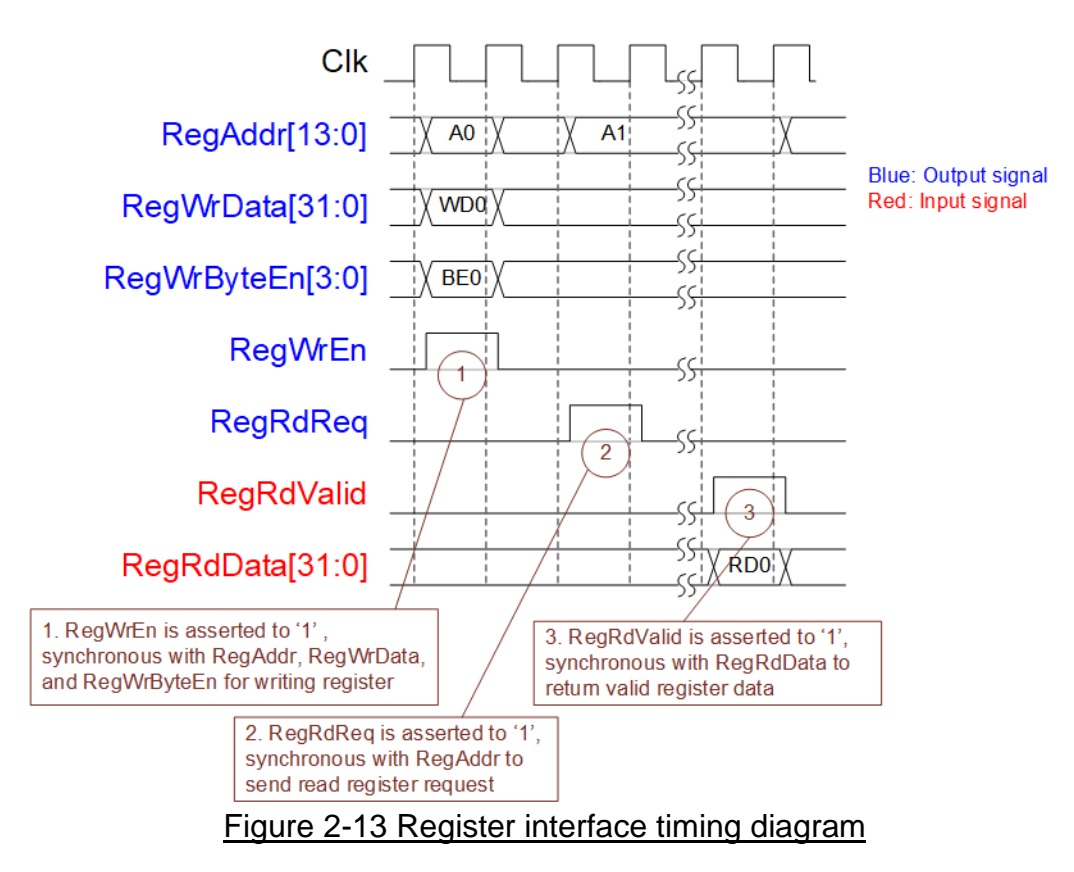

- <span id="page-15-0"></span>1) To write register, the timing diagram is the same as general RAM interface. RegWrEn is asserted to '1' with the valid RegAddr (Register address in 32-bit unit), RegWrData (write data of the register), and RegWrByteEn (the write byte enable). Byte enable has four bits to be the byte data valid, i.e. bit[0] for RegWrData[7:0], bit[1] for RegWrData[15:8], and so on.
- 2) To read register, AsyncAxiReg asserts RegRdReq to '1' with the valid RegAddr. 32-bit read data must be returned after receiving the read request. The slave must always monitor RegRdReq signal.
- 3) When the read data is returned on RegRdData bus, the slave asserts RegRdValid to '1'. After that, AsyncAxiReg forwards the read value to LAxir\* interface.

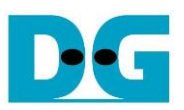

#### 2.3.2 UserReg

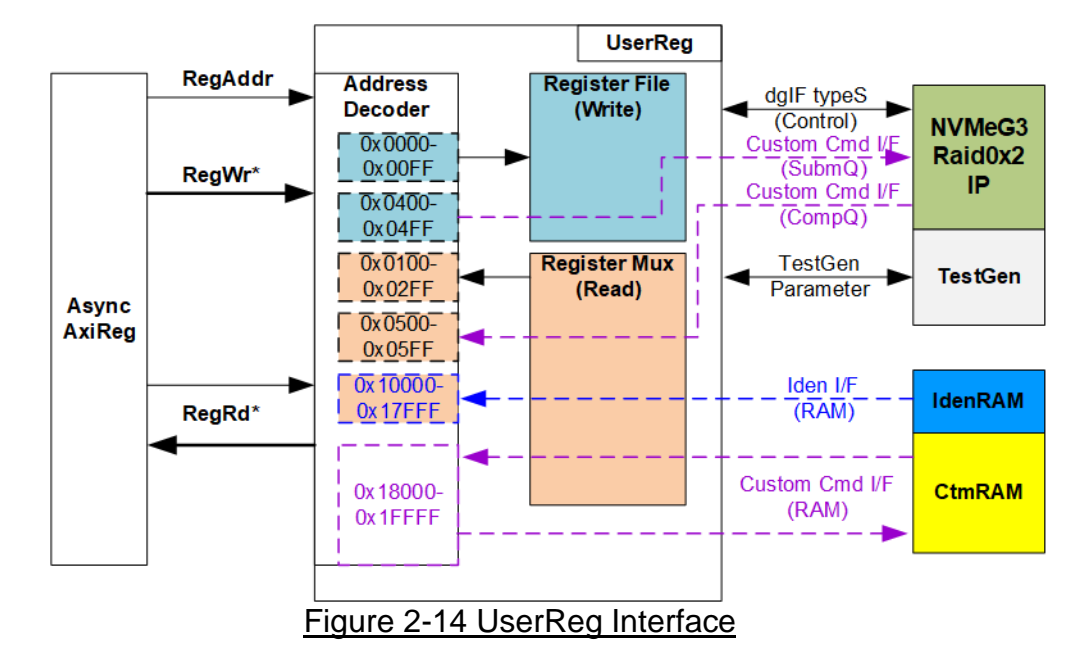

<span id="page-16-0"></span>The address range to map to UserReg is split into six areas, as shown in [Figure 2-14.](#page-16-0)

- 1) 0x0000 0x00FF: mapped to set the test parameters of NVMeG3Raid0x2 IP and TestGen. This area is write access only.
- 2) 0x0400 0x04FF: mapped to set the test parameters of custom command interface (NVMeG3Raid0x2 IP). This area is write access only.
- 3) 0x0100 0x02FF: mapped to read the status of NVMeG3Raid0x2 IP and TestGen. This area is read access only.
- 4) 0x0500 0x05FF: mapped to read the status of custom command interface (NVMeG3Raid0x2 IP). This area is read access only.
- 5) 0x10000 0x17FFF: mapped to read data from IdenRAM. This area is read access only.
- 6) 0x18000 0x1FFFF: mapped to custom command RAM interface (NVMeG3Raid0x2 IP). Although this area supports both write and read access, the demo shows only read access by running SMART command.

Address decoder decodes the upper bit of RegAddr for selecting the active hardware. The register file inside UserReg is 32-bit bus size, so write byte enable (RegWrByteEn) is not used. To set the parameters in the hardware, the CPU must use 32-bit pointer to force 32-bit valid value of the write data.

To read register, three-step multiplexers are designed to select the read data within each address area. The lower bit of RegAddr is applied in each Register area to return the data. Next, the address decoder uses the upper bit to select the read data from each area for returning to CPU. Totally, the latency of read data is equal to three clock cycles, so RegRdValid is created by RegRdReq with asserting three D Flip-flops.

More details of the address mapping within UserReg module is shown in [Table 2-2.](#page-17-0)

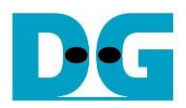

# Table 2-2 Register Map

<span id="page-17-0"></span>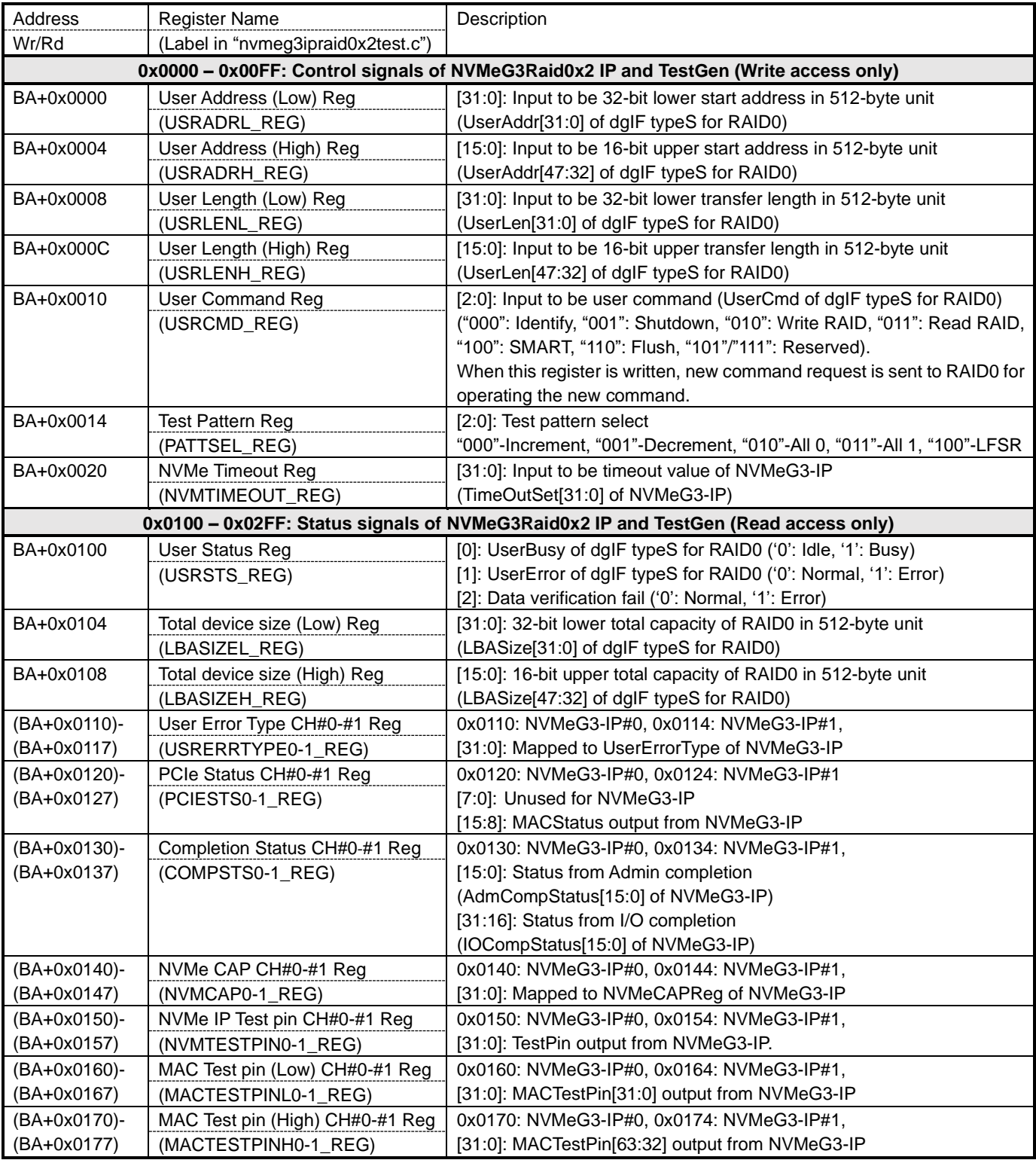

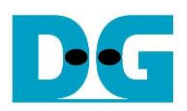

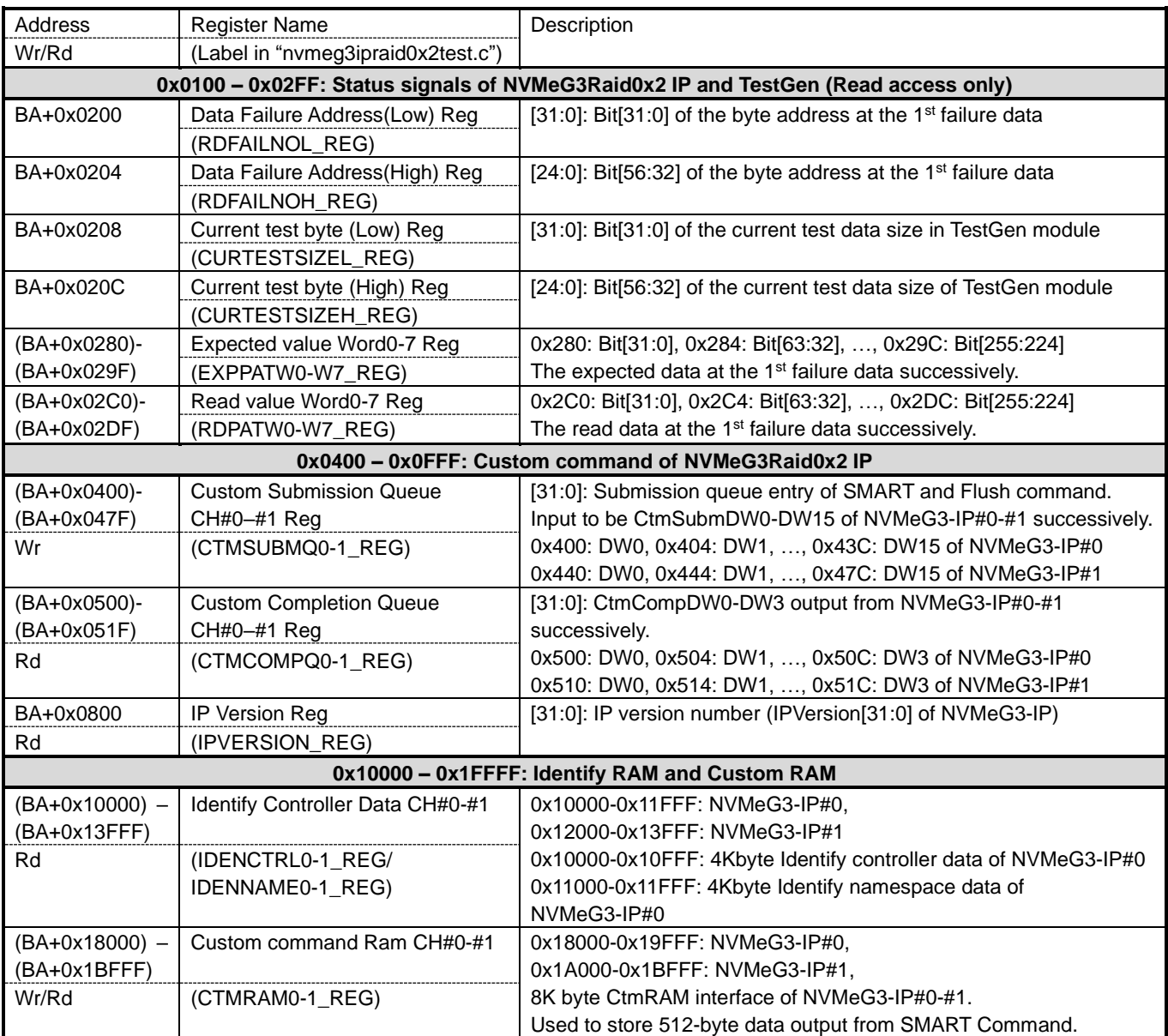

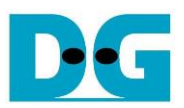

### **3 CPU Firmware**

#### **3.1 Test firmware (nvmeg3ipraid0x2test.c)**

After system boot-up, CPU runs following steps to finish the initialization process.

- 1) CPU initializes its peripherals such as UART and Timer.
- 2) CPU waits until NVMeG3Raid0x2 IP completes initialization process (USRSTS\_REG[0]='0'). The error message is displayed and the process stops when some errors are found.
- 3) CPU checks LBA Size of NVMe SSDs. When LBA Size is 4k byte, the process stops and the error message is displayed.
- 4) CPU displays the main menu. There are six menus for running six commands with RAID0, i.e. Identify, Write, Read, SMART, Flush, and Shutdown.

More details of each command are described as follows.

#### <span id="page-19-0"></span>3.1.1 Identify command

The step to operate Identify command is described as follows.

- 1) Set USRCMD REG="000" to send Identify command to all NVMe SSDs. Command request is sent to NVMeG3Raid0x2 IP. After that, busy flag (USRSTS\_REG[0]) changes from '0' to '1'.
- 2) CPU waits until the operation is completed or some errors are found by monitoring USRSTS\_REG[1:0].

Bit[0] is de-asserted to '0' when command is completed. After that, the data from Identify command is stored to IdenRAM.

Bit[1] is asserted to '1' when some errors are detected. The error message is displayed on the console to show the error details (read from USRERRTYPE0-1\_REG[31:0]). Finally, the process is stopped.

3) After busy flag (USRSTS REG[0]) is de-asserted to '0', CPU decodes SSD model name from IdenRAM (IDENCTRL0-1 REG) and RAID capacity (LBASIZE REG) from NVMeG3Raid0x2 IP output to display on the console.

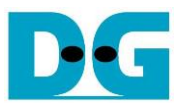

#### <span id="page-20-1"></span>3.1.2 Write/Read command

The step to operate Write/Read command is described as follows.

- 1) Receive input parameters from user through Serial console, i.e. start address, transfer length, and test pattern. When some inputs are invalid, the operation is cancelled.
- 2) Set the input parameters to hardware registers, i.e. USRADRL/H\_REG, USRLENL/H\_REG, and PATTSEL\_REG.
- 3) Set USRCMD REG[2:0]="010" for Write command or "011" for Read command. After that, the new command request is sent to NVMeG3Raid0x2 IP for running Write or Read command. Busy flag (USRSTS\_REG[0]) changes from '0' to '1'.
- 4) CPU waits until the operation is completed or some errors (except verification error) are found by monitoring USRSTS\_REG[2:0].

Bit[0] is de-asserted to '0' when command is completed.

Bit[1] is asserted to '1' when some errors are detected. The error message is displayed on the console to show the error details and the process is stopped.

Bit[2] is asserted to '1' when data verification is failed. The verification error message is displayed on the console to show the error details. In this condition, CPU is still running until the operation is done or user presses any key(s) to cancel operation.

When the operation does not finish, current transfer size read from CURTESTSIZE\_REG is displayed every second.

- 5) After busy flag (USRSTS\_REG[0]) is de-asserted to '0', CPU calculates and displays the test result on the console, i.e. total time usage, total transfer size, and transfer speed.
- <span id="page-20-0"></span>3.1.3 SMART Command,
	- The step to operate SMART command is described as follows.
	- 1) Set 16 Dwords of Submission queue entry (CTMSUBMQ0-1\_REG) to be SMART command value.
	- 2) Set USRCMD REG[2:0]="100" to send SMART command to all NVMe SSDs. Command request is sent to NVMeG3Raid0x2 IP. After that, busy flag (USRSTS\_REG[0]) changes from '0' to '1'.
	- 3) CPU waits until the operation is completed or some errors are found by monitoring USRSTS\_REG[1:0].

Bit[0] is de-asserted to '0' when command is completed. After that, the data from SMART command is stored to CtmRAM.

Bit[1] is asserted to '1' when some errors are detected. The error message is displayed on the console to show the error details (read from USRERRTYPE0-1 REG[31:0]). Finally, the process is stopped.

4) After busy flag (USRSTS, REG[0]) is de-asserted to '0', CPU decodes SMART command information from CtmRAM (CTMRAM0-1\_REG), i.e. Temperature, Total Data Read, Total Data Written, Power On Cycles, Power On Hours, and Number of Unsafe Shutdown.

More details of SMART log are described in NVM Express Specification. <https://nvmexpress.org/resources/specifications/>

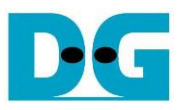

#### <span id="page-21-0"></span>3.1.4 Flush Command

The step to operate Flush command is described as follows.

- 1) Set 16 Dwords of Submission queue entry (CTMSUBMQ0-1 REG) to be Flush command value.
- 2) Set USRCMD\_REG[2:0]="110" to send Flush command to all NVMe SSDs. Command request is sent to NVMeG3Raid0x2 IP. After that, busy flag (USRSTS\_REG[0]) changes from '0' to '1'.
- 3) CPU waits until the operation is completed or some errors are found by monitoring USRSTS\_REG[1:0].

Bit[0] is de-asserted to '0' when command is completed. After that, CPU goes back to the main menu.

Bit[1] is asserted to '1' when some errors are detected. The error message is displayed on the console to show the error details (read from USRERRTYPE0-1\_REG[31:0]). Finally, the process is stopped.

#### <span id="page-21-1"></span>3.1.5 Shutdown Command

The step to operate Shutdown command is described as follows.

- 1) Set USRCMD\_REG[2:0]="001" to send Shutdown command to all NVMe SSDs. Command request is sent to NVMeG3Raid0x2 IP. After that, busy flag (USRSTS\_REG[0]) changes from '0' to '1'.
- 2) CPU waits until the operation is completed or some errors are found by monitoring USRSTS\_REG[1:0].

Bit[0] is de-asserted to '0' when command is completed.

Bit[1] is asserted to '1' when some errors are detected. The error message is displayed on the console to show the error details (read from USRERRTYPE0-1 REG[31:0]). Finally, the process is stopped.

3) After busy flag (USRSTS\_REG[0]) is de-asserted to '0', all SSDs change to inactive status. All NVMeG3-IPs change to inactive state and the CPU cannot receive new command from user. The user must power off the test system.

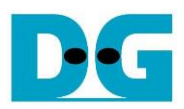

#### **3.2 Function list in Test firmware**

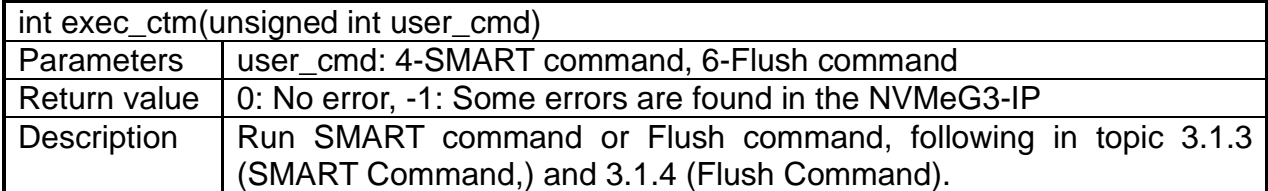

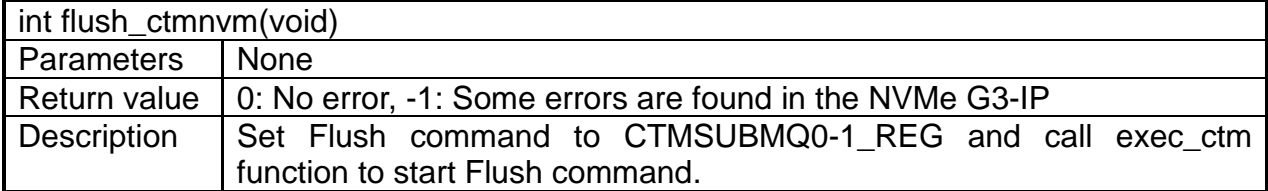

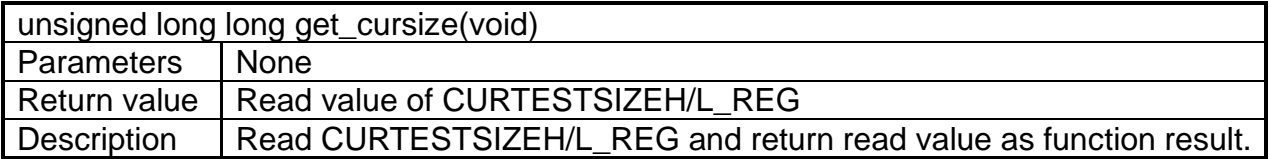

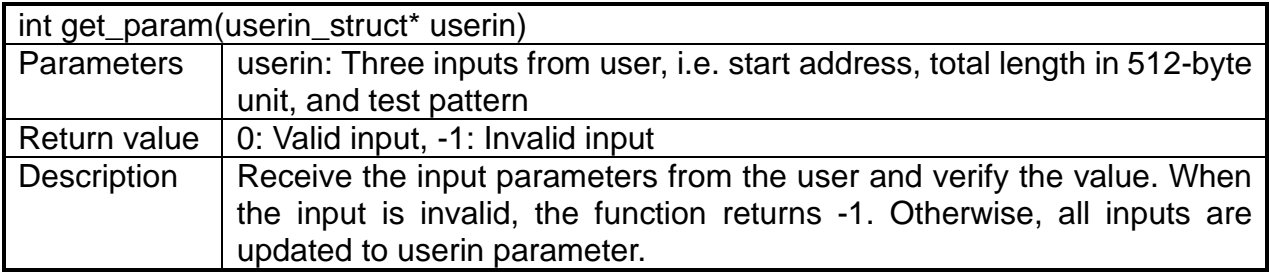

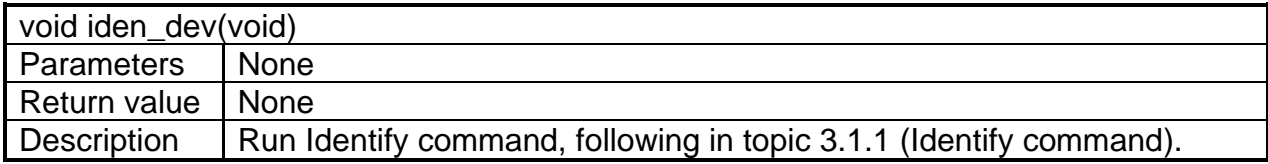

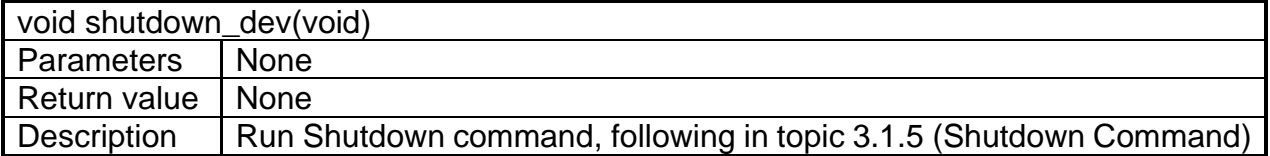

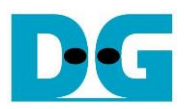

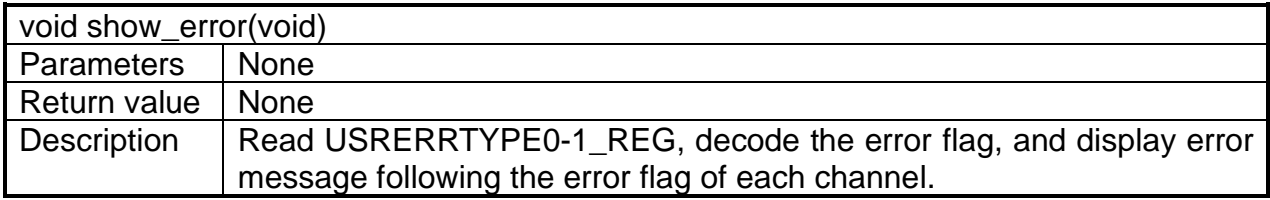

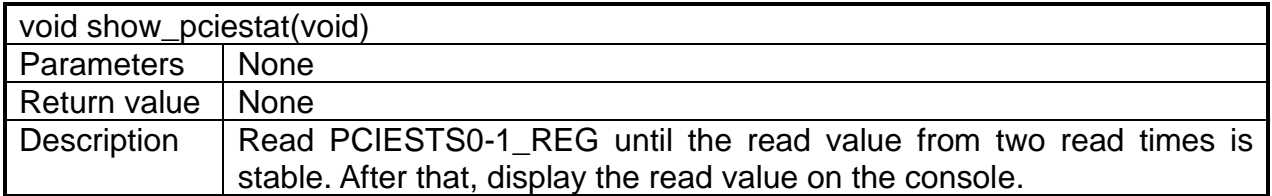

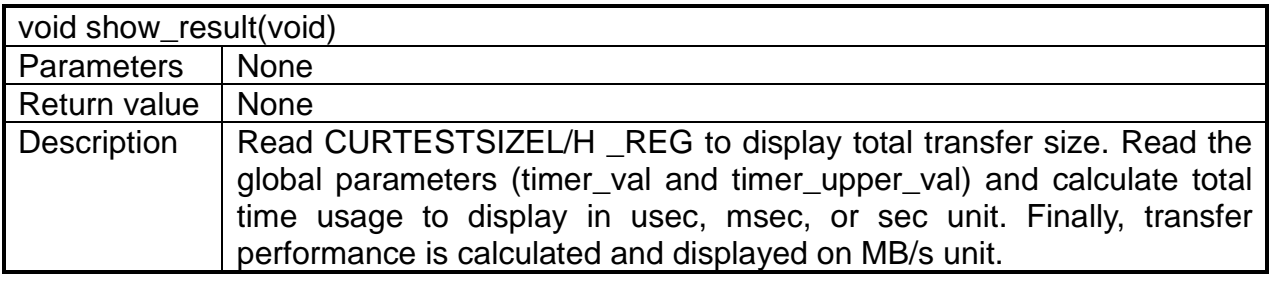

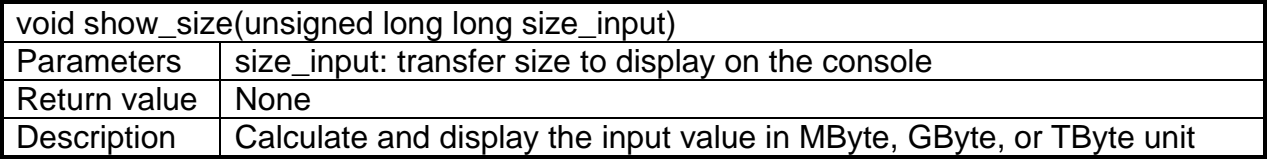

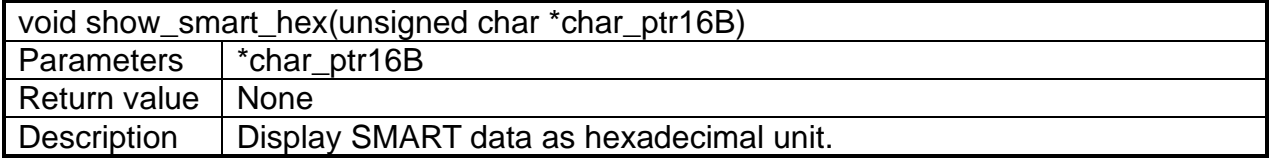

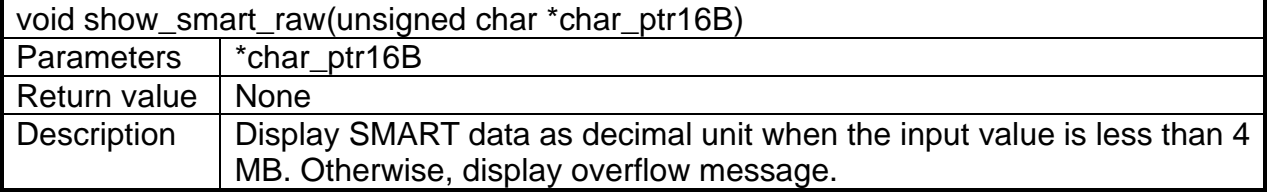

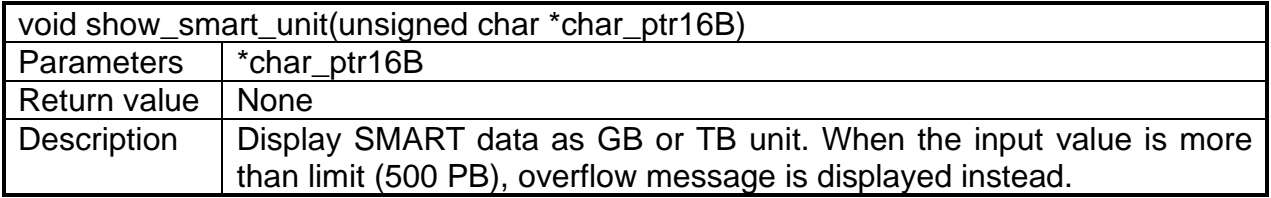

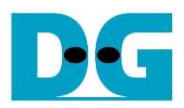

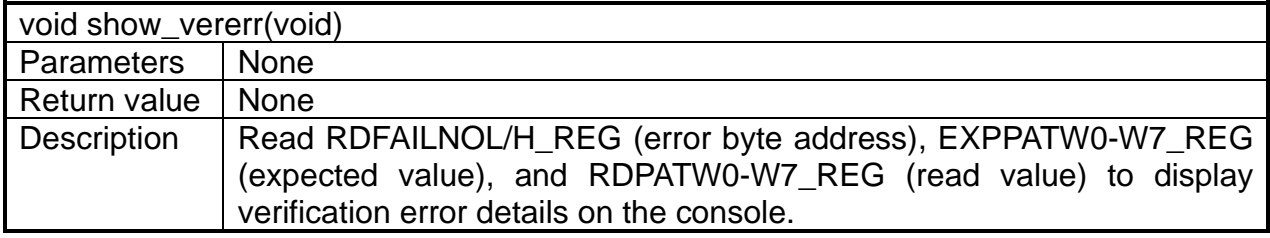

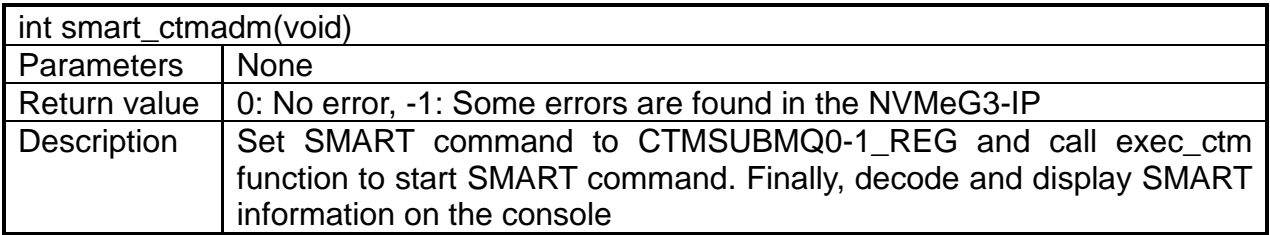

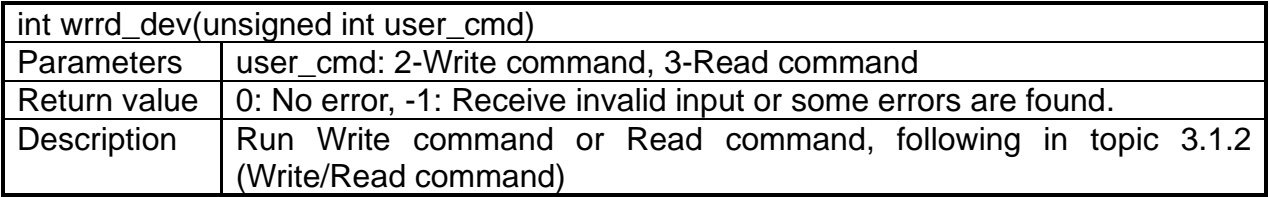

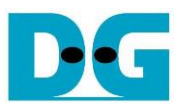

## **4 Example Test Result**

The example test result when running RAID0 demo system by using two 512 GB Samsung 970 Pro SSDs is shown in [Figure 4-1.](#page-25-0)

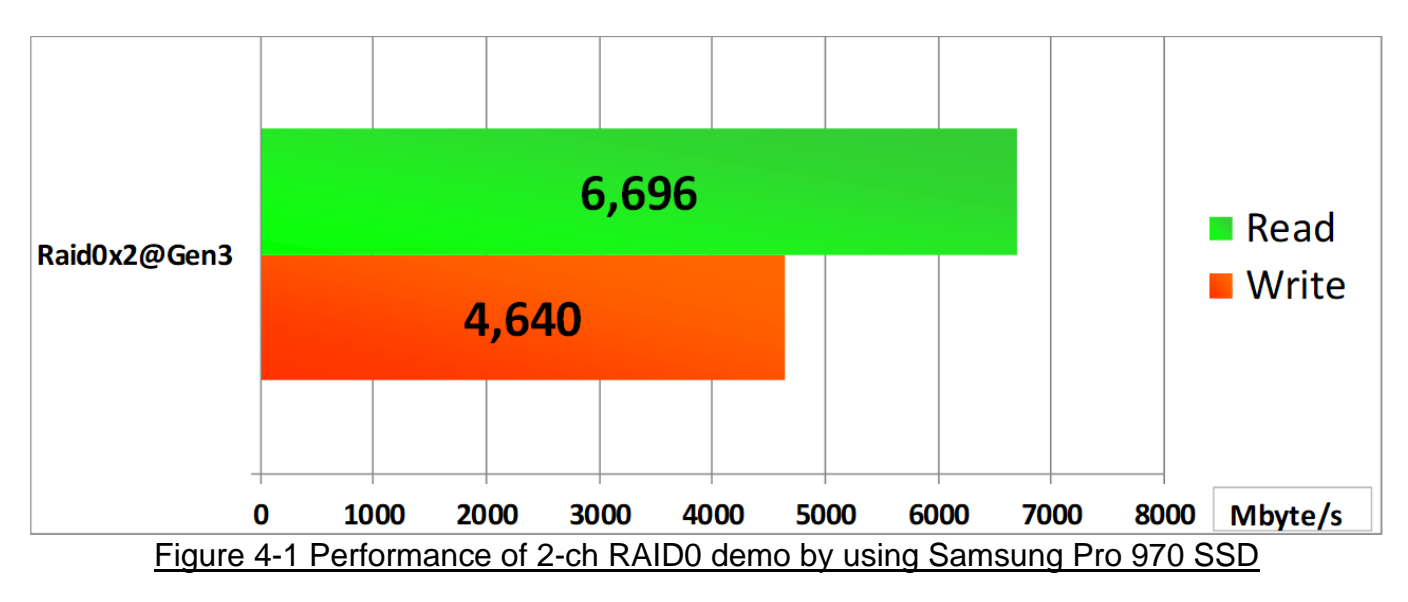

<span id="page-25-0"></span>When running 2-ch RAID0 with 2 SSDs@Gen3 speed, write performance is about 4600 Mbyte/sec and read performance is about 6600 Mbyte/sec.

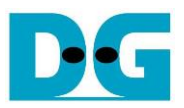

# **5 Revision History**

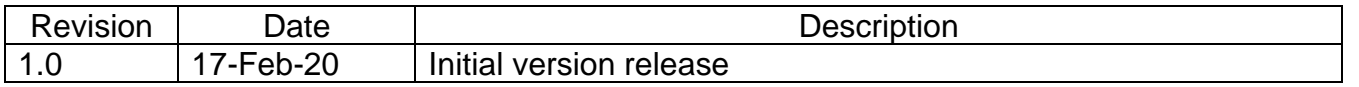

Copyright: 2020 Design Gateway Co,Ltd.